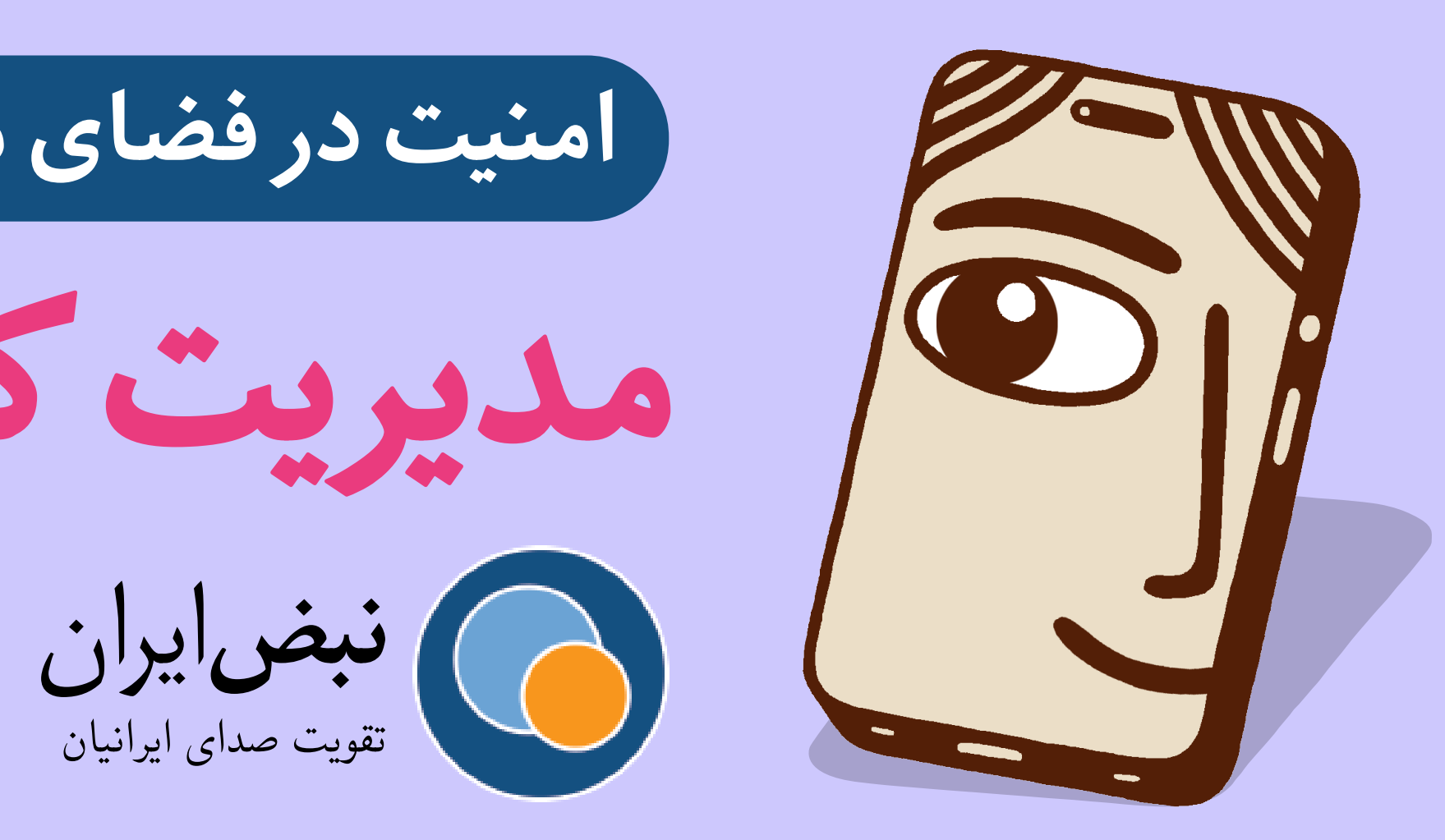

(امنیت در فضای مجازی

**مدیریت کلمه عبور (قسمت دوم)** 

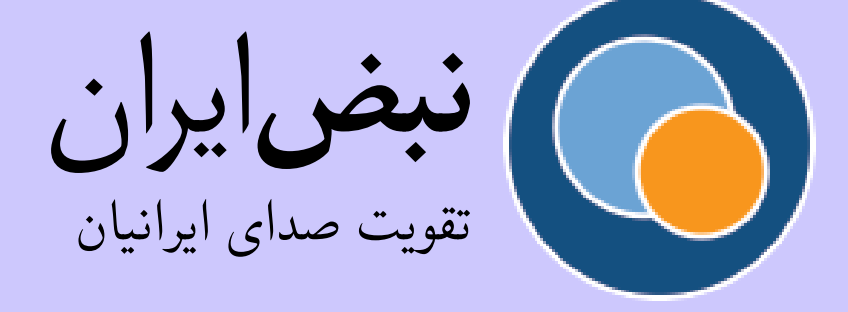

www.nabz-iran.com

**• اگر فرستنده مشوک است و مثلا آدرس ایمیلش به جای این که com.google.accounts @داشته باشد gmail @دارد قطعا تلاش فیشینگ است برای رسیدن به رمز عبور شما.** 

**• نگاه به شما موقع تایپ کردن: این بخصوص در مواردی به کار م رود که رمز عبورتان ساده باشد. فرد ناظر به راحت م تواند ببیند چه رمزی تایپ م کنید.** 

**رمزعبورهای حساب های مشترک را چطور به اشتراک بذاریم؟** هنگام مدیریت حسابهای ایمیل و رسانههای اجتماعی درون یک تیم، مهم است که متوجه باشید این **اطلاعات حساس را چونه و کجا رد و بدل کنید.**

هنگام به اشتراک گذاشتن رمز عبور پیشنهاد میشود این کار را در مجاری امن انجام دهید. یکی از **ابزارهای مورد دسترس در ایران نرم افزار «وایر» است که با آن م توانید پیغام هایی بفرستید که بعد از رویت ناپدید م شوند و در آن م توان بدون شماره تلفن، حساب باز کرد.** 

**برای حساب کاربری و شبه اجتماع گروه حتما از رمز عبور قوی و تصدیق دو مرحلەای استفاده**  کنید. برای تسریع و کارآمدتر کردن مدیریت تصدیق دو مرحلهای میتوانید نرم افزار احراز هویت مورد **انتخاب خود را در تلفن همراه چند عضو مورد اعتماد گروه نصب کنید. از طرف دیر مجموعەای از کدهای پشتیبان تهیه کرده، آن را در یادداشت که همه از طریق برنامه مدیریت گذرواژه گروه (مانند Bitwarden (به آن دسترس داشته باشند ذخیره کنید که در صورت نیاز از آن استفاده شود.**

en orasy W ُس ورد می دی؟ **ILINER** 

**حواستان باشد که هیچ دستگاه هیچ کدام از رمز عبورها را حفظ نکند. رد پا را پاک کنید!**

## **شیوەهای احتمال دزیدن رمز عبور**

**• حمله فیشینگ: این زمان است که مهاجم برایتان ایمیل قلابی م فرستد و وانمود م کند ی از شرکت هایی است که شما پیش شان حساب دارید (مثلا فیس بوک، گوگل، آوت لوک یا توئیتر).** 

> **• مهاجم شاید کار را تا جایی پیش ببرد که از عکس پروفایل شما در صفحەای که باز م کنید استفاده کند. حواستان جمع ِ باشد. از شیوەهای خوب فهمیدن این که صفحەای که وارد آن شدید صفحه فیشینگ قلابی است یا نه این است که**

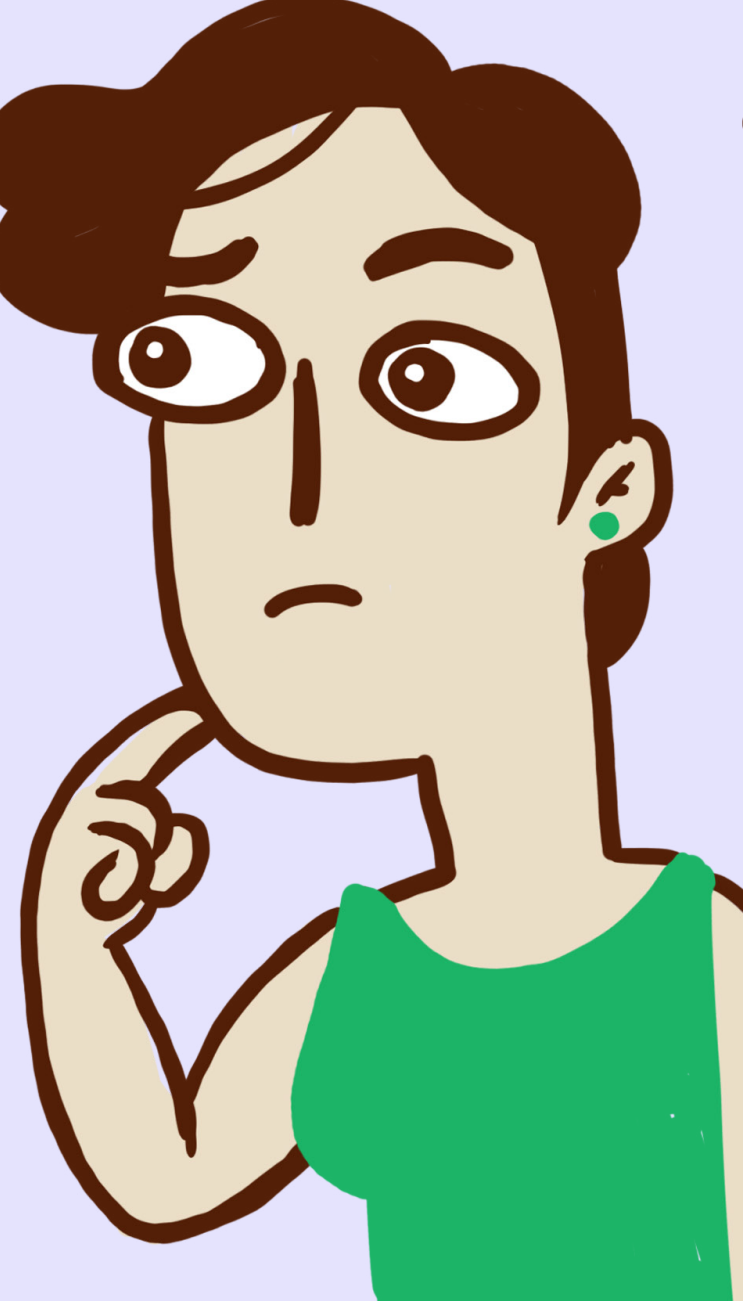

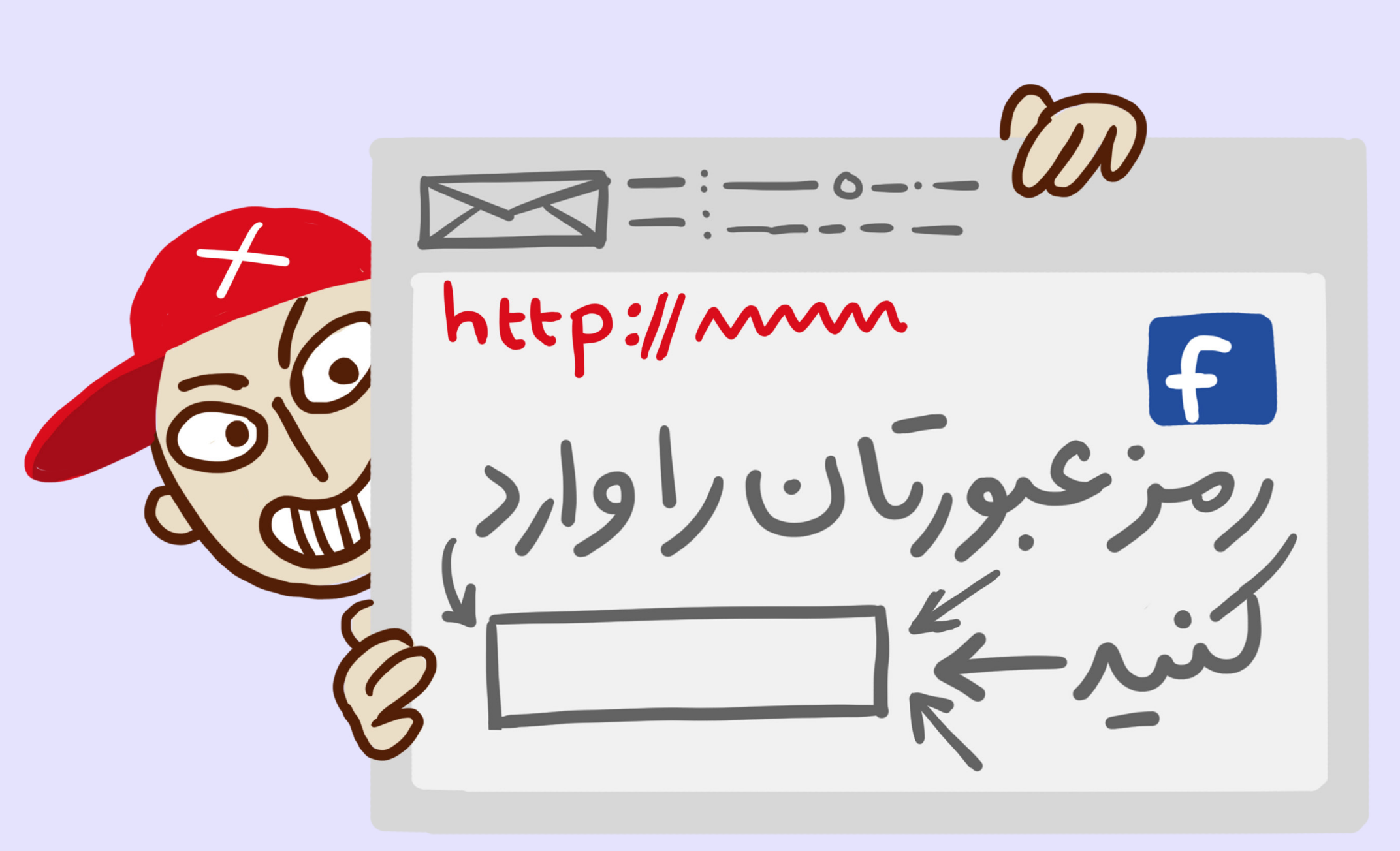

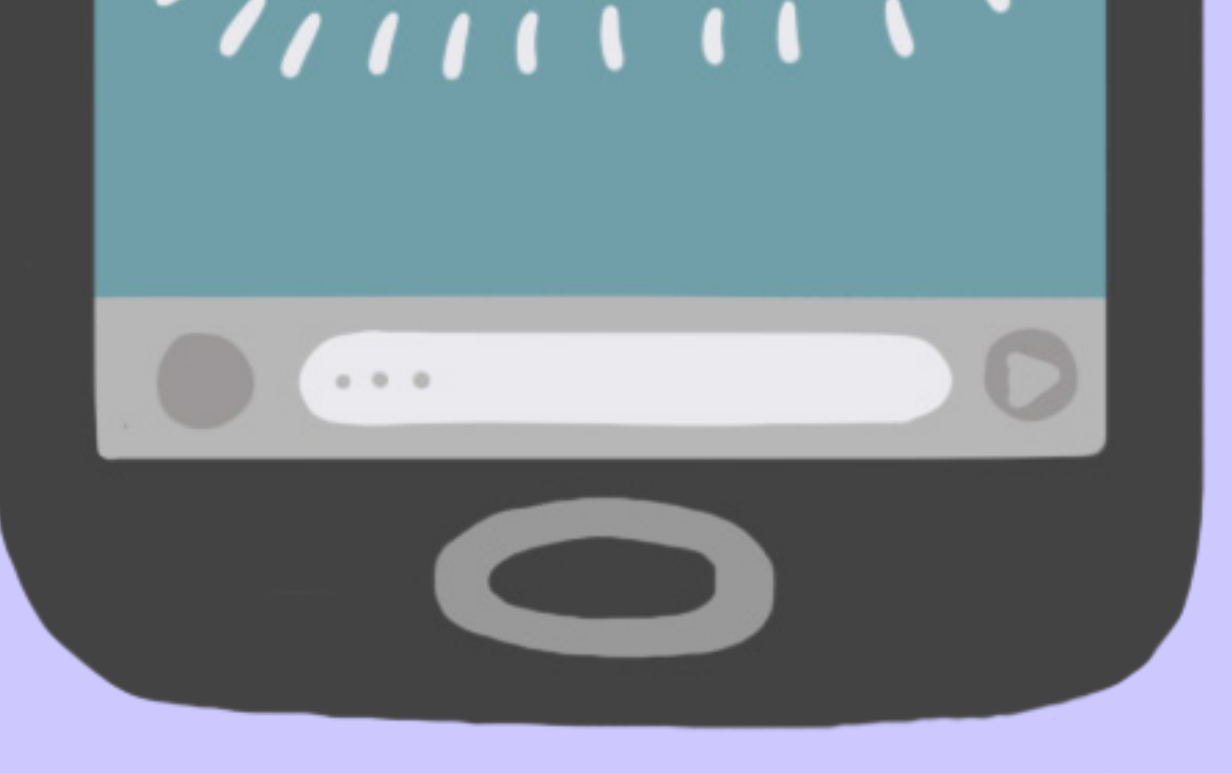

**ببینید در آدرس موجود در سمت چپ بالای صفحه https دارد یا نه (اگر نداشت، یعن قلابی است.) اگر نوشته http و ازتان م خواهد رمز عبورتان را وارد کنید، همیشه باید از این کار خودداری کنید. رمز عبورتان را ننویسید!**

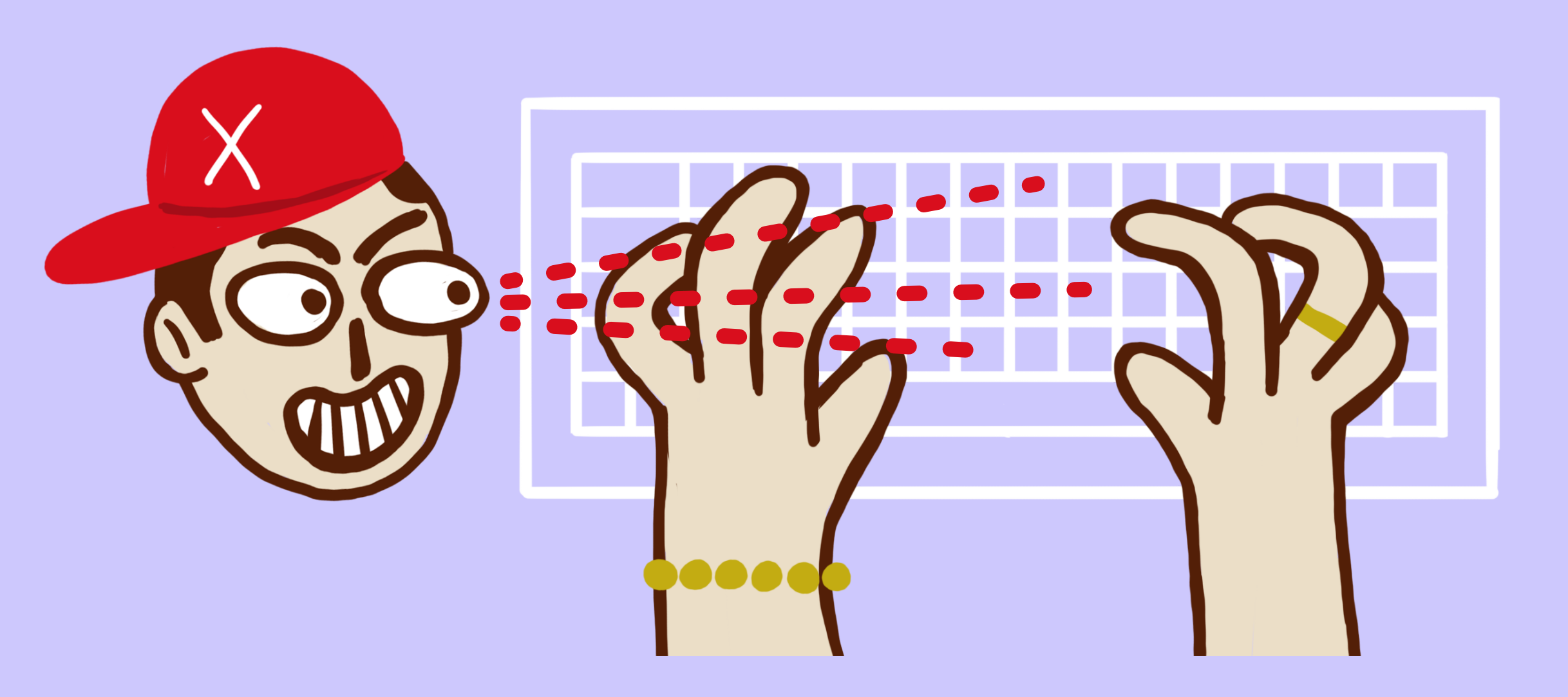